## Mac Mail User Guide

When people should go to the book stores, search start by shop, shelf by shelf, it is in reality problematic. This is why we allow the book compilations in this website. It will unquestionably ease you to see guide Mac Mail User Guide as you such as.

By searching the title, publisher, or authors of guide you in point of fact want, you can discover them rapidly. In the house, workplace, or perhaps in your method can be all best place within net connections. If you point toward to download and install the Mac Mail User Guide, it is very easy then, back currently we extend the member to buy and create bargains to download and install Mac Mail User Guide for that reason simple!

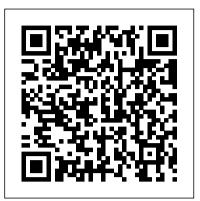

MacOS CATALINA USER GUIDE AND MANUAL, TIPS AND TRICKS FOR **BEGINNERS** Packt Publishing Ltd A comprehensive user guide with Screenshots to guide you in achieving better results with your new Mac Pro 2019. The 2019 Mac Pro comes with the macOS Catalina and gives you more features to explore on your Mac, like the Picture in Picture feature, New Dark Mode, Apple Arcade, option to unsubscribe directly in the Mail app and lots more. Even for existing users, these new features may seem a little overwhelming when using them for the first time. In this user guide, you will find detailed steps on how to explore every available addition to macOS Catalina along with pictures to make it easy for you to understand and follow. Whether you are just buying a new Mac device or downloading the latest software on your existing device, this book has all you need to achieve more productivity on your Mac computer. Some of the things you would learn in this book include: Features of the Mac Pro 2019 Setting up your Mac Pro Download and Installation of macOS Catalina Downgrading to the Previous Operating System Sign Documents on Your Computer with your iPad or iPhone How to Use the Music App Sync your iPad and iPhone with Your Mac Back-up your iPad or iPhone on macOS Catalina Restore your iPad or iPhone on macOS Catalina How to Use the Podcasts App on Mac How to Use the Apple TV App for Mac How to Use Notes App on Mac Automatically Run Dark Mode Find a Lost Device with the 'Find My' App Unsubscribe from a Mailing List in Mail Setup Sidecar to Use your iPad As a Second Screen Using the Find My App Use Screen Time in macOS Catalina Sign in to iCloud Reminders App on Mac Using Text Snippets in Reminder Voice Controls on Mac Disable/ Enable Commands in Voice Control Create Custom Commands in Voice Control Using Safari on Mac Detailed Guide on the Apple mail app Using Picture-in-Picture feature And lots more! And So Much More. What are you waiting for? Click the "Buy Now" Button

iPhone 12, iPhone Pro, and iPhone Pro Max User Guide John Wiley & Sons Are you looking forward to buy one of the newest iPhones landed this year but you would like to know which of them could be the best for you? Although it was a bit later than usual, the Apple iPhone 12 series landed in October. The newest iteration of the smartphone series features four new iPhones across a range of prices. As such, Apple has designed its new lineup to reach a wide array of customers with different needs and budgets. The phones are meant to tempt users new and advanced with a Your Computer with your iPad or bevy of new features. These are some of the most exciting new iPhones we 've seen from Apple in years. The headline feature this year, is all phones come with 5G, for improved mobile data download and upload speeds in areas with sufficient 5G antennas. Learn how to use these cutting-edge smartphones at their full potential could be really difficult at the beginning, especially if you ' re a new iPhone user. " iphone 12, iphone Pro and iphone Pro Max User Guide " will help you to get started, choose the best product for you and use your smartphone at its full potential. Here 's what you ' re going to find inside: • iPhone 11 vs iPhone 12 comparison • What is new in iOS14 • How to manage all the principal apps like Face Time, Safari, Maps and major features like notifications, privacy and sounds

 How to use the 6 Apple services Maintain and protect your phone • Using AirPods with iPhone 12 ...and much more! Scroll up and add to cart " iphone 12, iphone Pro and iphone Pro Max User Guide "! IPhone 13 Pro Max Photography User Guide Ventana Press

A comprehensive user guide with Screenshots to guide you in achieving better results with your new Mac Pro 2019. The 2019 Mac Pro comes with the macOS Catalina and gives you more features to explore on your Mac, like the Picture in Picture feature, New Dark Mode, Apple Arcade, option to unsubscribe directly in the Mail app and last update on the Mac Pro was lots more. Even for existing users, these new features may seem a little overwhelming when using them for the first time. In this user guide, you will find detailed steps on how to explore every available addition to macOS Catalina along with pictures to make it easy for you to understand and follow.

Whether you are just buying a new Mac device or downloading the latest software on your existing device, this book has all you need to achieve more productivity on your Mac computer. Some of the things you would learn in this book include: Features of the Mac Pro 2019 Setting up your Mac Pro Download and Installation of macOS Catalina Downgrading to the Previous Operating System Sign Documents on iPhone How to Use the Music App Sync your iPad and iPhone with Your Mac Back-up your iPad or iPhone on macOS Catalina Restore your iPad or iPhone on macOS Catalina How to Use the Podcasts App on Mac How to Use the Apple TV App for Mac How to Use Notes App on Mac Automatically Run Dark Mode Find a Lost Device with the 'Find My' App Unsubscribe from a Mailing List in Mail Setup Sidecar to Use your iPad As a Second Screen Using the Find My App Use Screen Time in macOS Catalina Sign in to iCloud Reminders App on Mac Using d104 Snippets in Reminder Voice Controls on Mac Disable/ Enable **Commands in Voice Control Create** Custom Commands in Voice Control Using Safari on Mac Detailed Guide on the Apple mail app Using Picture-in-Picture feature And lots more! And So Much More.What are you waiting for? Click the "Buy Now" Button Google Apps Deciphered MobileReference

A comprehensive user guide with Screenshots to guide you in achieving better results with your new Mac Pro 2019. When Apple unveiled the new Mac Pro 2019 at its 2019 WWDC event, it came as a surprise to several users as the done in 2013. During WWDC, Apple showcased the latest Mac Pro as the most powerful computer produced by the company to date. This Apple computer comes with 1.5TB of six-channel ECC system memory, and up to 28-core Intel Xeon processor, this alone makes it the fastest computer in the

world today. Apart from this, the Mac Pro also allows for modular upgrades. Apple built the new Mac Pro for professionals who require flexible and powerful machines. The computer is perfect for applications that use so many processing cores like imageediting software, video-editing applications, 3D programs, and lots more. Below, you will find more details about the Mac Pro 2019. The 2019 Mac Pro comes with the macOS Catalina and gives you more features to explore on your Mac, like the Picture in Picture feature, New Dark Mode, Apple Arcade, option to unsubscribe directly in the Mail app and lots more. Even for existing users, these new features may seem a little overwhelming when using them for the first time. In this user guide, you will find detailed Install MacOS Catalina How to steps on how to explore every available addition to macOS Catalina along with pictures to make it easy for you to understand and follow. Whether you are just buying a new Mac device or downloading the latest software on your existing device, this book has all you need to achieve more productivity on your Mac computer. Some of the things you would learn in this book include: Features of the Mac Pro 2019 Setting up your Mac Pro Download and Installation of macOS Catalina Downgrading to Documents on Your Computer with your iPad or iPhone How to Use the Music App Sync your iPad and iPhone with Your Mac Back-up your iPad or iPhone on macOS Catalina Restore your iPad or iPhone on macOS Catalina How to Use the Podcasts App on Mac How to Use the Apple TV App for Mac How to Use Notes App on Mac Automatically Run in Reminder How to Use Voice Dark Mode Find a Lost Device with the 'Find My' App Unsubscribe from Enable Commands in Voice Control a Mailing List in Mail Setup Sidecar to Use your iPad As a Second Screen Using the Find My App Use Screen Time in macOS Catalina Sign in to iCloud Reminders App on Mac Using d104 Snippets in Reminder Voice Controls on Mac Disable/ Enable Commands in Voice Control Create Custom Commands in Voice Control Using Safari on Mac Detailed Guide to help you enjoy your device to the on the Apple mail app Using Picture-in-Picture feature And lots more!

introduction of the macOS Catalina, youphone and learn to use some of the now have more features to explore on your MacBook Pro like the Picture in Picture feature, New Dark Mode, Apple Arcade, option to unsubscribe directly in the Mail app and lots more. Even for existing users, these new features may seem a little overwhelming when using them for the level that will be difficult for first time. In this user guide, you would find detailed steps on how to explore every available addition to the macOS Catalina along with pictures to make it easy for you to understand and witness the advanced technology follow. Whether you are just buying a new MacBook Pro or downloading the new software to your existing device, this book has all you need to achieve more productivity on your Mac. Some of the things you would learn in this book include: How to Download and Downgrade to the Previous Operating System How to Automatically Run Dark Mode How to Find a Lost Device with the 'Find My' App How to Unsubscribe from a Mailing List in iPad As a Second Screen How to Sign Documents on Your Computer with your iPad or iPhone How to Track Friends/ Device with Find My App How to Use Screen Time in macOS Catalina How to Use the Music App How to Sync your iPad and iPhone with Your Mac How to Back-up your the Previous Operating System Sign iPad or iPhone on macOS Catalina How to Restore your iPad or iPhone on macOS Catalina How to Use the Podcasts App on Mac How to Use the Apple TV App for Mac How to Set up Parental Controls in the TV App How to Use Notes App on Mac How to Sign how to do just that. Very often the in to iCloud How to Use Reminders Controls on Mac How to Disable/ How to Create Custom Commands in Voice Control How to Use Safari on Mac Value Add for this book A detailed table of content that you can always reference to get details quickly and more efficiently. Step by step instructions on how to operate your device in the simplest terms, easy for all to understand. Latest tips and tricks videographyWhy manual camera fullest. Buy this book now MacBook Air (2019) User Guide for Beginners and Seniors "O'Reilly Media, Inc." Now that you have got the iPhone 13 Pro Max, you are probably wondering what next? How do you make the most of this flagship

hidden features of the phone? If you thought iPhone 12 or any other previous iPhone to have come from Apple is the bomb, wait till you start using your iPhone 13 Pro. On this phone, Apple took it to a new competitors to catch up with any time soon. Anyone on the Apple Ecosystem should consider him or herself fortunate to be alive to behind the hood that makes life when using the iPhone 13. With more and more people using video technology for their everyday use, Apple has included a whole new lot of video-related features that can help you use your iPhone for cinematography purposes. The iPhone camera has so many hidden features and tricks that you probably don 't know about and only a book like this can help to expose Mail How to Setup Sidecar to Use your those hidden features for you. If you have an iPhone 11 Pro and want to be able to take stunning photos with it, then this book is for you. This time with the launch of the iPhone 13, they have included camera upgrades like Portrait mode video, updated filter systems, ProRes, and so much more, but will require that you master the camera setting for you to be able to use it to capture great shots, which is why you should be ordering this book right away because it is going to tell you manuals and user guides that App on Mac How to Use Text Snippets accompany devices tend to be basic on providing the best tricks and tips required to get the best from such devices which is why this book was written to help you get the most out of your iPhone 13 Pro Camera app.In this book, you will learn: How to use the iPhone 13 Pro exclusive feature called ProResThe meaning of Cinematic mode and how they improve your iPhone settings can improve your picture qualityHow to access some hidden camera functions that you probably did not expect a phone camera to haveThe different functions of the three lenses and how you should use themWhy you should not use the digital zoom and use the optical zoom instead to get the best from

MacBook Air User Guide Academic Press

A Comprehensive User Guide with Screenshots to Guide you in operating your MacBook Pro with the latest macOS Catalina Software. With the

your photosThis book shows many more functions than you would vou better utilize your iPhone 13 Pro Max when next you go on a trip, visit the airport, go on vacation, capture important moments, and document the different stages of your child 's life. This book is so valuable that this present price is not likely to stay for long as it will be reviewed soon, only those who make an early organizations, or the entire world • decision to buy now will benefit from this bargain as it is a real gem of a book.Translator: Ian A Miller Mac Pro 2019 User's Guide Colombo Publishing Company This is the eBook version of the printed book. If the print book includes a CD-ROM, this content is not included within the eBook version. Google Apps Deciphered Your Desktop Use Google Apps to Improve Productivity and Collaboration, Reduce Costs, and Eliminate Technology Hassles! Google Apps gives you virtually all the business and productivity software you need—all of it free, or experience in Google Apps available at extremely low cost. Because the suite of Google Apps runs on Google 's network in the cloud, you avoid the hassles that go courses on technology, security, with desktop software. Getting started with Google Apps is easy-but if you want to make the most of it, you ' II need expert guidance that Google 's online help technologies, including The Linux doesn't provide. Get all the help you need, right here. This is your start-to-finish guide to setting up Google Apps, migrating to it, customizing it, and using it to improve productivity, communications, and collaboration. Scott Granneman introduces every leading component individually, and shows exactly how to make them work together for you on the web or by integrating them with your favorite desktop apps. You ' II find practical insights on Google Apps email, calendaring, contacts, wikis, word processing, spreadsheets, presentations, video, and even Google 's new web browser Chrome. And, drawing on his extensive experience helping companies move to Google Apps, Granneman presents tips and tricks

you simply won't find anywhere else. Coverage includes • Choosing such as working with media and expect to find on a phone and helps the right edition of Google Apps for sharing presentations using you • Setting up Google Apps so it iWork.com. There is no fancy will be easier to use and manage • Migrating your email, contacts, and calendars to Google Apps • Administering and securing Google Apps • Integrating Google Apps with other software and services • Leveraging Google Sites to collaborate across teams, Making the most of Google Talk voice calls and instant messaging • Implementing Google 's office productivity tools, including Docs, Spreadsheets, and Presentations • Using policy management and message recovery to control and secure your messaging • Customizing efficient Google Apps Start Pages for you and your Compute in the Cloud to Streamline colleagues • Sharing important and Disable the Template Selector useful videos with your colleagues Maximizing the innovative features of Google 's new web browser, Chrome SCOTT GRANNEMAN is an author, teacher, Shapes - Sharing Presentations and entrepreneur with extensive migration, setup, and training. As Adjunct Professor at Washington University, he teaches popular and the Internet. A monthly columnist for SecurityFocus and Linux Magazine, he has authored four books on open source Phrasebook. As a principal at WebSanity, he manages the firm 's Exporting a Presentation in UNIX server environment, and helps develop its Content Management System, which is used Inserting Special Characters by educational, business, and nonprofit clients nationwide. www.1and100zeroes.com MacBook Pro 2021 with M1 Max Chip User Guide Fehintola Otegbeye CompTIA Security + Certification Guide makes the most complex Security+ concepts easy to understand despite having no prior knowledge. It offers exam tips in every chapter along with access to practical exercises and exam checklist that map to the exam objectives and it is the perfect study guide to help you pass CompTIA Security + SY0-501 exam. Mac Book Pro User Guide for **Beginners and Seniors** Google Inc Keynote is Apple's presentation software. This software has many

more functions than meet the eye, jargon and every instruction is explained in great detail. Screenshots are included in each chapter to explain all topics in the greatest detail possible. The useful, up-to-date information provided here, including tips and tricks and hidden features, is not discussed in the official Keynote manual. Whether you are a novice to Keynote or have used it since its introduction, this guide will endow you with priceless information and add to your writing experience. This Keynote guide includes: -Installing Keynote - Managing Presentations - Saving a Keynote Presentation to a PC Format -Choosing the Default Template to Formatting Slides - Applying a Template to a Slide - Reordering the Slides in a Presentation -Working with Tables, Charts, and Sending a Presentation Using the Mail Application - Making Presentations Accessible to Anyone via iWork.com - Adjusting the Settings - Turning Automatic Slide Scaling On or Off - Avoiding **Transition Clipping - Turning** Playback Control Activation On or Off - Tips and Tricks - Applying Picture Frames to Inserted Images -Importing a Single Photo to Each Slide in a Single Operation -**Quicktime Format - Viewing** Multiple Inspector Windows -Connecting a Printer to a Mac -Adding an Account to the Mail Application Autodesk Arnold Render User Guide for MAYA Serdar Hakan DÜZGÖREN You 've heard stories about people making their fortune creating Web sites and selling merchandise on the Internet. You 've been eager to jump right in and take a shot at striking it rich, but you ' re not quite sure how to get started-or if you ' re businessminded and tech-savvy enough to succeed. Starting an Online Business for Dummies will show you how easy it is to get your ideas off the ground and on the Web. You ' II be able to take advantage of everything an online

July, 27 2024

or years of experience! This updated, hands-on guide gives you the tools you new Mac device or downloading the need to: Establish and promote your business Advertise your site Build a business with online auctions Keep your business legal and lawsuit free Impress customers in the virtual world would learn in this book include: Publicize your business with Google, Yahoo!, and Microsoft Conduct electronic payments Utilize VoIP, site feeds, blogging, and affiliate marketing You 'Il soon begin to realize that onlineOperating System Sign Documents on business is not confined to large corporations or even businesses with storefronts. With this handy, straightforward guide, you will have your business online and ready to go in no time. There 's also a chapter on iPhone on macOS Catalina How to Use hot new ways to make money online, such as selling on Amazon or promoting on Flickr. The 5th edition of Notes App on Mac Automatically Run Starting an Online Business for Dummies helps you help your business 'Find My' App Unsubscribe from a can reach its full potential! Information Technology Digest **Onword Press** 

A comprehensive user guide with Screenshots to guide you in achieving better results with your new Mac Pro 2019. When Apple unveiled the new Mac Pro 2019 at its 2019 WWDC event, it came as a surprise to several users as the last update on the Mac Pro was done in 2013. During WWDC, Apple showcased the latest Mac Pro as the most powerful computer produced by the company to date. This Apple computer comes with 1.5TB of six-channel ECC system memory, and up to 28-core Intel Xeon processor, this alone makes it the fastest computer in the world today. Apart from this, the Mac Pro also allows for modular upgrades. Apple built the new Mac Pro for professionals who require flexible and powerful machines. The computer is perfect for applications that use so many processing cores like imageediting software, video-editing applications, 3D programs, and lots more. Below, you will find more details about the Mac Pro 2019. The 2019 Mac Pro comes with the macOS Catalina and gives you more features to explore on your Mac, like the Picture in Picture feature, New Dark Mode, Apple Arcade, option to unsubscribe directly in the Mail app and lots more. Even for existing users, these new features may seem a little overwhelming when using them for the first time. In this user guide, you will find detailed steps on how to explore every available addition to macOS Catalina along with pictures to

business has to offer, without an MBA make it easy for you to understand and make it easy for you to understand follow. Whether you are just buying a latest software on your existing device, this book has all you need to achieve more productivity on your Mac computer. Some of the things you Features of the Mac Pro 2019 Setting up your Mac Pro Download and Installation of macOS Catalina Downgrading to the Previous Your Computer with your iPad or iPhone How to Use the Music App Sync your iPad and iPhone with Your Mac Back-up your iPad or iPhone on macOS Catalina Restore your iPad or the Podcasts App on Mac How to Use the Apple TV App for Mac How to Use Dark Mode Find a Lost Device with the macOS Catalina How to Use the Mailing List in Mail Setup Sidecar to Use your iPad As a Second Screen Using the Find My App Use Screen Time in macOS Catalina Sign in to iCloud Reminders App on Mac Using Text Snippets in Reminder Voice Controls on Mac Disable/ Enable Commands in Voice Control Create Custom Commands in Voice Control Using Safari on Mac Detailed Guide on the Apple mail app Using Picture-in-Picture feature And lots more! Mac Pro 2019 User's Guide for Beginners and Seniors Adidas Wilson

> We have updated this guide and have included more helpful tips to ensure you get the most out of your MacBook Pro. All the issues raised in the reviews have been addressed. If you are looking for a complete user guide that has all the hidden tips and tricks to maximize the benefits of your 2019 MacBook Pro on macOS Catalina, this is the guide for you. With the introduction of macOS Catalina, you now have more features to explore on your MacBook Pro like the Picture in Picture feature, New Dark Mode, Apple Arcade, option to unsubscribe directly in the Mail app and lots more. Even for existing users, these new features may seem a little overwhelming when using them for the first time. In this user guide, you will find detailed steps on how to explore every available additions to macOS Catalina along with pictures to

and follow. Whether you are just buying a new MacBook Pro or downloading the new software to your existing device, this book has all you need to achieve more productivity on your Mac. Some of the guides you will learn in this book include: Download and Installation of macOS Catalina Downgrading to the Previous **Operating System Automatically** Run Dark Mode Find a Lost Device with the 'Find My' App Unsubscribe from a Mailing List in Mail Setup Sidecar to Use your iPad As a Second Screen Sign Documents on Your Computer with your iPad or iPhone Track Friends/ Device with Find My App Use Screen Time in Music App Sync your iPad and iPhone with Your Mac Back-up your iPad or iPhone on macOS Catalina Restore your iPad or iPhone on macOS Catalina How to Use the Podcasts App on Mac How to Use the Apple TV App for Mac Set up Parental Controls in the TV App How to Use Notes App on Mac Sign in to iCloud Reminders App on Mac Using Text Snippets in Reminder Voice Controls on Mac Disable/ Enable Commands in Voice Control Create Custom Commands in Voice Control Using Safari on Mac Detailed Guide on the Apple mail app Using Picture-in-Picture feature Using screen time And lots more! Value Add for this book A detailed table of content that you can always reference to get details quickly and more efficiently. Step by step instructions on how to operate your device in the simplest terms, easy for all to understand. Latest tips and tricks to help you enjoy your device to the fullest. Click on Buy Now to

get this book and begin to do more productive activities with your new MacBook Pro.

2019 Updated Manual to Operate Your Computer on MacOS Catalina 10.15 Litres

Get up to speed on the latest Mac OS Getting a new Mac and not knowing how to use it is like getting a remote controlled car for Christmas with no batteries. OS X For Dummies powers your understanding of the latest Mac operating system through straightforward, fun content that covers the basic features and

functions you need to know. An essential text if you're not already familiar with Apple technology, this resource walks you through the fundamentals of Apple's Mac OS, shows you how to customize your workspace, work with the Dock, leverage the Finder and Finder Tabs, understand files, folders, and tags, find anyone could create on-screen cards things with Spotlight, use Mission Control and Launchpad, organize your life through Calendar, Reminders, Notes, and Notifications, and much more. Apple is one of the most popular etc. However, there is another world technology companies in the world, known for its ability to combine power that will make complicated tasks and stability with style. Since all of Apple's products function according to free, they only cost a few bucks and its proprietary operating system, it's essential that you understand how to use the OS to make the most of your tech toys. Take your communication to the Supreme Court of the United the next level with email and messaging capabilities Enjoy multimedia entertainment by surfing the web and accessing movies, music, ebooks, and digital photos Let your creative side run free with Text Edit Create a seamless digital experience by connecting a printer, running multiple displays, networking, file sharing, backing up and restoring your system, and keeping your machine safe with Gatekeeper OS X For Dummies breaks down Apple's Mac operating system into bite-sized pieces, allowing you to digest small morsels of information that guide you in navigating your new Apple gadget. Compute in the Cloud to Streamline Your **Desktop Pearson Education** Orients the new user to Window system concepts and provides detailed tutorials for many client programs, including the xterm terminal emulator and window managers. This popular manual is available in two editions, one for users of the MIT software, one for users of Motif. Revised for X11 Release 5 and Motif 1.2. 2019 Updated Manual to Operate Your navigate the macOS Catalina **Computer on MacOS Catalina Charles** Jesuseyitan Adebola

MacOS Catalina User GuideComplete

Macs Beg to Be Networked Back when Catalina Downgrade macOS Catalina the Mac was launched, computer networking was exotic and pricey; but even then, Macs could be easily connected to each other. HyperCard Partly Inspired the Web The HyperCard was created by Bill Atkinson in 1987. Through this app, with hyperlinks, images, or texts. The Mac laptop is advanced right out of the Unsubscribe from a Mailing List in box, it comes with many basic tools such as calendar management, email, of powerful software for Apple Mac easier. Although most of them are not they are well worth it. Here are some of the best.

Landmark Briefs and Arguments of States Independently Published InfoWorld is targeted to Senior IT professionals. Content is segmented into Channels and Topic Centers. InfoWorld also celebrates people, companies, and projects. <u>HP-UX User's Guide</u> "O'Reilly Media, Inc."

The Complete User Guide with Illustrations to Master and run the macOS Catalina Software like a Pro. The macOS Catalina comes with advanced features such as Arcade gaming, Voice Control, Apple Catalyst, Sidecar, revamped Apple ID profile, new music, podcast, and TV app. Notably, macOS Catalina no longer supports 32-bit apps, including several changes and innovations. This guide will teach you everything you need to know about the macOS Catalina in a very detailed manner and with pictures and clear illustrations to help you interface like a computer geek. This guide has been arranged to suit both beginners and current users of the macOS operating system, including Window's switchers. So, if you really want to optimize the performance of your computer and boost productivity and efficiency, then this guide is the go for you. What you'll learn from this guide include: Features of the new macOS Catalina System requirements for running the macOS Catalina Download and install macOS Catalina Create a Partition on Mac to Install macOS

to macOS Mojave Enable Auto Dark Mode on macOS Catalina How to use Find My on MacOS Catalina Track Your Friends and Your Devices How to Sign Documents on macOS Catalina Turn your iPad into a Second Screen Using Sidecar on macOS Catalina How to Mail on macOS Catalina Change Apple ID Name on MacOS Catalina Set up/Change your Apple ID Payment Method on MacOS Catalina How to Use Finder on macOS Catalina Rename Multiple Files Using the Finder App How to Use Screen Time on MacOS Catalina Using the Music App for macOS Catalina How to Sync iPhone & iPad with your Mac in macOS Catalina Backup iPhone or iPad on macOS Catalina Restore iPhone or iPad on macOS Catalina How to Use the Podcasts App on macOS Catalina Using the Reminders App on macOS Catalina How to Use the Apple TV App for macOS Catalina How to Use Notes App on macOS Catalina Using Voice Controls on macOS Catalina How to Use Safari on macOS Catalina And lots more tips and tricks! Learn how to use the macOS Catalina software like an expert today! Scroll up and tap the "BUY NOW" button to get this guide. Happy reading!

Mac Pro 2019 User Guide for Beginners and New Users BookRix We have updated this guide and have included more helpful tips to ensure you get the most out of your Mac. If you are looking for a complete user guide that has all the hidden tips and tricks to maximize the features of your Mac on macOS Catalina, this is the guide for you. With the introduction of macOS Catalina, you now have more features to explore on your Mac, like the Picture in Picture feature, New Dark Mode, Apple Arcade, option to unsubscribe directly in the Mail app and lots more. Even for existing users, these new features may seem a little overwhelming when using them for the first time. In this user guide, you will find detailed steps on how to explore every available addition to macOS Catalina along with pictures to make it easy for you to

Manual to Operate Your Mac Like a Pro for Seniors and New Users Starting an Online Business For Dummies Serdar Hakan DÜZGÖREN The first ever successful computer with a GUI, ability to allow users to preview a document before printing, and a mouse was the Mac. The following are the reasons why it has remained relevant all these years. Turned Icons into Art Since Mac was the first computer with a GUI, it was the first to have icons. Susan Kare designed those first icons for Mac.

understand and follow. Whether you feature, New Dark Mode, Apple are just buying a new Mac device or Arcade, option to unsubscribe directly downloading the latest software on your existing device, this book has all you need to achieve more productivity on your Mac computer. Some of the things you would learn in this book include: Download and Installation of macOS Catalina Downgrading to the Previous **Operating System Automatically** Run Dark Mode Find a Lost Device with the 'Find My' App Unsubscribe from a Mailing List in Mail Setup Sidecar to Use your iPad As a Second Screen Sign Documents on Your Computer with your iPad or iPhone Track Friends/ Device with Find My App Use Screen Time in macOS Catalina How to Use the Music App Sync your iPad and iPhone with Your Mac Back-up your iPad or iPhone on macOS Catalina Restore your iPad or iPhone on macOS Catalina How to Use the Podcasts App on Mac How to Use the Apple TV App for Mac Set up Parental Controls in the TV App How to Use Notes App on Mac Sign in to iCloud Reminders App on Mac Using Text Snippets in Reminder Voice Controls on Mac Disable/ Enable Commands in Voice Control Create Custom Commands in Voice Control Using Safari on Mac Detailed Guide on the Apple mail app Using Picture-in-Picture feature Controls on Mac Disable/ Enable Using screen time And lots more! Value Add for this book A detailed reference to get details quickly and more efficiently. Step by step instructions on how to operate your device in the simplest terms, easy tricks to help you enjoy your device to the fullest. Click on Buy Now to get this book and begin to do more productive activities with your Mac. InfoWorld MacOS Catalina User GuideComplete Manual to Operate Your Mac Like a Pro for Seniors and New UsersWe have updated this guide and have included more helpful tips to ensure you get the most out of your Mac. If you are looking for a complete user guide that has all the hidden tips and tricks to maximize the features of your Mac on macOS Catalina, this is the guide for you. With the introduction of macOS Catalina, you now have more features to explore on your Mac, like the Picture in Picture

existing users, these new features may seem a little overwhelming when using them for the first time. In this user guide, you will find detailed steps find detailed steps on how to explore on how to explore every available addition to macOS Catalina along with pictures to make it easy for you to understand and follow. Whether you are just buying a new Mac device or downloading the latest software on your existing device, this book has all you need to achieve more productivity on your Mac computer. Some of the things you would learn in this book include: Download and Installation of macOS Catalina Downgrading to the Previous Operating System Automatically Run Dark Mode Find a Lost Device with the 'Find My' App Unsubscribe from a Mailing List in Mail Setup Sidecar to Use your iPad As a Second Screen Sign Documents on Your Computer with your iPad or iPhone Track Friends/ Device with Find My App Use Screen Time in macOS Catalina How to Use the Music Screen Time in macOS Catalina How App Sync your iPad and iPhone with Your Mac Back-up your iPad or iPhone and iPhone with Your Mac Back-up on macOS Catalina Restore your iPad or iPhone on macOS Catalina How to Use the Podcasts App on Mac How to Use the Apple TV App for Mac Set up Parental Controls in the TV App How to Use Notes App on Mac Sign in to iCloud Reminders App on Mac Using Text Snippets in Reminder Voice **Commands in Voice Control Create** Custom Commands in Voice Control table of content that you can always Using Safari on Mac Detailed Guide on Voice Control Using Safari on Mac the Apple mail app Using Picture-inlots more! Value Add for this book A detailed table of content that you can and more efficiently. Step by step instructions on how to operate your device in the simplest terms, easy for on how to operate your device in the all to understand. Latest tips and tricks simplest terms, easy for all to to help you enjoy your device to the fullest. Click on Buy Now to get this book and begin to do more productive activities with your Mac.IMAC AND MAC MINI USER GUIDE FOR **BEGINNERS AND SENIORS2019** Updated Manual to Operate Your Computer on MacOS Catalina 10.15A detailed User Guide with Screenshots to help you achieve more productivity with your iMac/ iMac Pro 2019/ Mac Mini. With the introduction of macOS Catalina, you now have more features to explore on your Mac like the Picture in Picture feature, New Dark

Mode, Apple Arcade, option to unsubscribe directly in the Mail app, in the Mail app and lots more. Even for and lots more. Even for existing users, these new features may seem a little overwhelming when using them for the first time. In this user guide, you will every available addition to macOS Catalina along with pictures to make it easy for you to understand and follow. Whether you are just buying a new iMac/ iMac Pro 2019/ Mac Mini or downloading the new software to your existing device, this book has all you need to achieve more productivity on your Mac. Some of the things you would learn in this book include: Setting up your Mac Download and Installation of macOS Catalina Downgrading to the Previous Operating System Automatically Run Dark Mode Find a Lost Device with the 'Find My' App Unsubscribe from a Mailing List in Mail Setup Sidecar to Use your iPad As a Second Screen Sign Documents on Your Computer with your iPad or iPhone Track Friends/ Device with Find My App Use to Use the Music App Sync your iPad your iPad or iPhone on macOS Catalina Restore your iPad or iPhone on macOS Catalina How to Use the Podcasts App on Mac How to Use the Apple TV App for Mac Set up Parental Controls in the TV App How to Use Notes App on Mac Sign in to iCloud Reminders App on Mac Using d104 Snippets in Reminder Voice Controls on Mac Disable/ Enable Commands in Voice Control Create Custom Commands in Detailed Guide on the Apple mail app Picture feature Using screen time And Using Picture-in-Picture feature Using screen time And lots more! Value Add for this book A detailed table of for all to understand. Latest tips and always reference to get details quickly content that you can always reference to get details quickly and more efficiently. Step by step instructions understand. Latest tips and tricks to help you enjoy your device to the fullest. Click on Buy Now to get this book and begin to do more productive activities with your new Mac.MacBook Pro 2021 with M1 Max Chip User GuideA Comprehensive Manual with Hacks, Tips & Tricks to Set Up and Operate the MacBook Pro for Beginners, Seniors, and Experts A bundle of Apple services, all in one place All your favorite Apple services are available in one convenient bundle, and Apple One For Dummies helps you get the full value out of your

subscription. What 's in this Apple barrel? Everything you need to stream music and TV, keep up with the news, play games, store files online, and even stay in shape. This book gives you a bundle of insight on how to choose the subscription level that 's right for you, access and link all the services across your Apple and non-Apple devices, and use all the fun features of each service. This book takes you inside Apple Music, Apple TV+, Apple News+, Apple Arcade, iCloud, and Apple Fitness+, showing you how to make the most of each one. Apple One For Dummies also shows you how to make changes at any time, so you get all the juice out of your subscription! Get access to 50 million songs on Apple Plus Discover how the all-new Apple Fitness+ can transform your workout routine Use iCloud to store your photos and videos Understand Apple One 's subscription options and get the biggest bang for your buck For Dummies welcomes you to the Apple One-stop-shop that will make your digital life that much simpler.